D01064220A

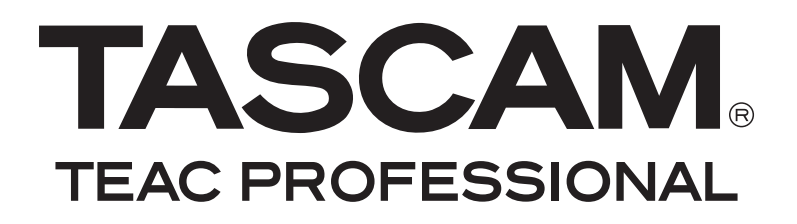

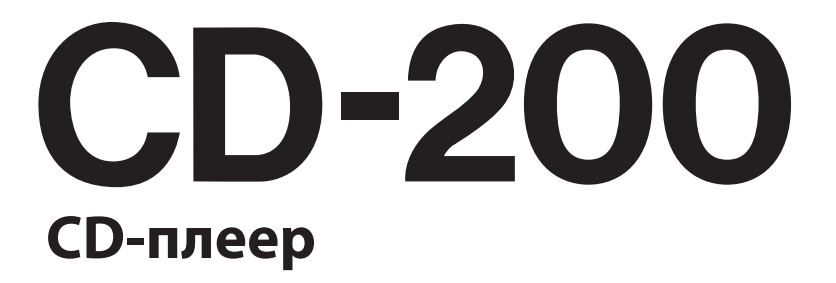

**РУКОВОДСТВО ПОЛЬЗОВАТЕЛЯ**

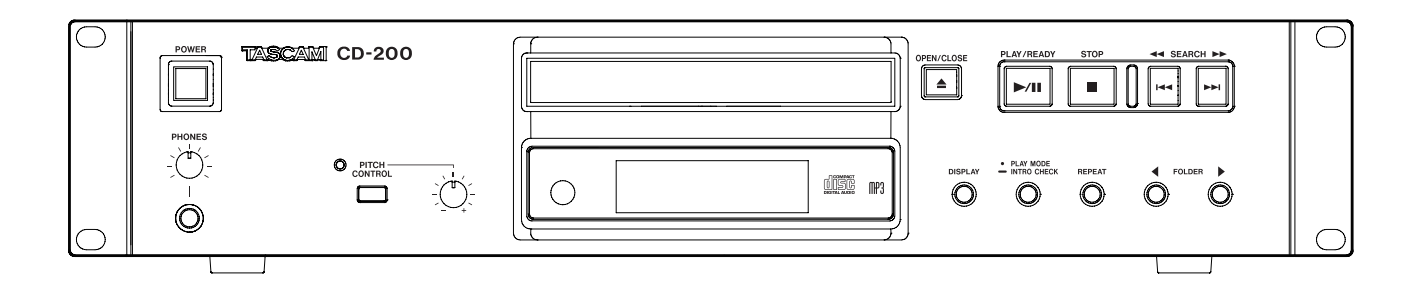

# **Важные инструкции по безопасности**

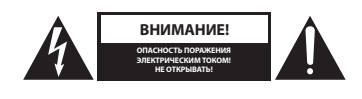

Внимание. Для уменьшения риска электрического удара, не снимайте крышку (или заднюю панель). Внутри устройства нет деталей, которые могут быть отремонтированы самостоятельно. При необходимости обращайтесь в специализированные сервисные центры.

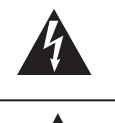

Символ молнии с восклицательным знаком в равностороннем треугольнике означает предупреждение о наличии незаизолированном опасном напряжении в корпусе продукта. Будьте внимательны, чтобы не получить удар электрическим током.

Восклицательный знак в равностороннем треугольнике означает предупреждение о наличии важной операции и инструкции в прилагаемо руководстве пользователя.

На задней панели устройства находится серийный номер. Запишите номер модели и серийный номер ниже.

Номер модели

Серийный номер

### Для США

### Пользователям

Данное оборудование было протестировано, в результате чего было выявлено его соответствие ограничениям для цифровых устройств класса А, согласно части правил FCC. Эти ограничения предназначены для обеспечения соответствующей защиты от вредного излучения при работе оборудования в коммерческом окружении. Данное оборудование генерирует, использует и может излучать радиочастотную энергию. Инсталляция устройства не в соответствии с руководством пользователя может привести к появлению помех на радиооборудовании.

Работа данного оборудования в жилом помещении может привести к появлению излучения, которое необходимо скорректировать.

#### **Внимание**

Измерения или модификации, не соответствующие соглашениями с компанией TEAC COPRPORATION лишают пользователя права работать с оборудованием.

**Внимание: Для предотвращения возгорания или электрического удара Не эксплуатируйте данное устройство под дождем или при повышенной влажности.**

Информация о маркировке СЕ

а) допустимое электромагнитное окружение E4 б) пиковый пусковой ток 2.0 A

В Северной Америке используйте напряжение 120 В.

# **Важные инструкции по безопасности**

- 1. Прочитайте эти инструкции.
- 2. Сохраните эти инструкции.
- 3. Внимательно отнеситесь ко всем предупреждениям.
- 4. Следуйте указаниям, даваемым в инструкциях.
- 5. Не используйте устройство рядом с водой.
- 6. Чистите устройство только сухой тряпочкой.
- 7. Не блокируйте вентиляционные отверстия. Устанавливайте устройство в соответствии с рекомендациями производителя.
- 8. Не устанавливайте устройство вблизи источников тепла: радиаторов, батарей, печек или другой аппаратуры (включая усилители) излучающей тепло.
- 9. В целях безопасности используйте поляризованную вилку или вилку с заземлением. В поляризованной вилке имеется два контакта, один из которых шире другого. Вилка с заземлением имеет три контакт, один из которых – заземляющий. Широкий штырь или заземляющий используются для обеспечения дополнительной безопасности. Если прилагаемая вилка не подходит к вашей розетке, обратитесь к электрику для замены на соответствующую.
- 10. Обеспечьте защиту сетевого шнура от случайного наступания или сжатия, особенно в районе вилки и в точке выхода из аппаратуры.
- 11. Используйте только те аксессуары, которые рекомендованы производителем.
- 12. Используйте оборудование только вместе с тележкой, подставкой, треногой или столом, рекомендованным производителем, или поставляемым вместе с оборудованием. При использовании тележки, будьте внимательны при ее перемещении вместе с аппаратурой во избежание опрокидывания.

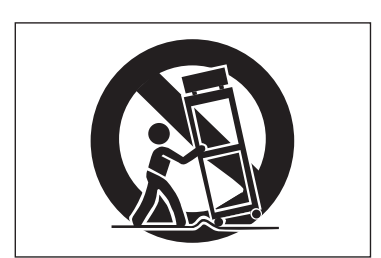

- 13. Во время грозы отключайте оборудование. Также отключайте в том случае, если оборудование не используется в течение длительного времени.
- 14. Обслуживание устройства должно проводиться квалифицированным персоналом. Обращайтесь в сервисный центр в случае какого-либо повреждения оборудования, сетевого шнура, вилки, попадании внутрь жидкости или посторонних предметов, при эксплуатации оборудования под дождем или в условиях повышенной влажности, если оно не работает нормальное, или упало.
- Не эксплуатируйте данное устройство при наличии брызг.
- y Не устанавливайте на устройство емкости с водой (например вазы).
- y Не устанавливайте данное устройство в закрытое пространство, например книжную полку.
- y При установке переключателя POWER или STANDBY/ ON в позицию выключено, устройство продолжает потреблять небольшое количество энергии от сети переменного тока.
- Устройство должно быть расположено достаточно близко к сетевой розетке, чтобы в любой момент можно было легко отключить сетевой шнур.
- Сетевая вилка используется в качестве устройства отключения.
- y Устройства класса А должны быть подключены к сетевой розетке с использованием защитного заземляющего разъема.
- y Батарейки не должны эксплуатироваться при чрезмерном нагревании.
- Внимание
- При неправильной установке возможен взрыв батарейки. Замена батареек осуществляется только на батарейки аналогичного типа.
- y Чрезмерное звуковое давление в наушниках может привести к повреждению слуха.

### **Для пользователей в Европе**

### **Предупреждение**

Это продукт класса А. При работе в домашнем окружении, данный продукт может создавать радио помехи, поэтому необходимо сделать соответствующие измерения.

### **Меры предосторожности по батарейкам**

В данном продукте используются батареи. Неправильное использование батарей может привести к утечке, взрыву или другим проблемам. При работе с батарейками всегда соблюдайте следующие меры предосторожности.

- Никогда не заряжайте неперезаряжаемые батарейки. Батарейки могут взорваться или протечь, что может привести к возгоранию.
- y При установке батареек обратите внимание на индикацию полярности (плюс/минус) и установите батарейки в отделение в соответствии с индикацией. Неправильная установка батареек может привести к взрыву или утечке электролита, что может привести к возгоранию.
- При хранении или утилизации батареек, изолируйте их контакты с помощью изоляционной ленты для предотвращения контакта с другими батарейками или металлическими объектами.
- y При выбрасывании использованных батареек, следуйте инструкции по утилизации, расположенной на батарейках.
- Не используйте никакие другие батарейки кроме указанных. НЕ смешивайте старые и новые батарейки, а также батарейки различных типов. Батарейки могут взорваться или протечь, что может привести к возгоранию.
- y Не переносите и не храните батарейки рядом с мелкими металлическими объектами. Это может привести к короткому замыканию, возможной утечке электролита или другим проблемам.
- y Не разбирайте и не перегревайте батарейки. Не помещайте батарейки в огонь или воду. Батарейки могут взорваться или протечь, что может привести к возгоранию.
- y При утечке электролита из батареек, вытрите насухо отделение для батареек и установите новые батарейки. Попадание электролита в глаза, может привести к потере зрения. При попадании электролита в глаза, промойте их чистой водой и затем обратитесь немедленно к врачу. Попадание электролита на тело или одежду может привести к ожогам коже или возгоранию ткани. Если это произошло, немедленно смойте все чистой водой и обратитесь к врачу.
- y Перед установкой или заменой батареек, устройство необходимо выключить.
- y Удалите батарейки, если не собираетесь использовать устройство в течение длительного времени. Батарейки могут взорваться или протечь, что может привести к возгоранию. При утечке электролита из батареек, вытрите насухо отделение для батареек и установите новые батарейки.
- y Не разбирайте батарейку. Кислота, находящаяся внутри батарейки может привести к ожогу кожи.

### **Лазерное излучение. Меры предосторожности**

Данный продукт разработан и произведен в соответствии с правилами FDA «Глава 21, CFR, раздел 1, подраздел J Закона о контроле над радиацией в интересах здравоохранения и безопасности 1968 г.» и классифицируется как лазерный продукт 1 класса. Это означает отсутствие опасного невидимого лазерного излучения во время работы, поскольку все лазерное излучение испускается внутри продукта и полностью поглощается защитным корпусом.

На рисунке показана этикетка, соответствующая данной маркировке продукта.

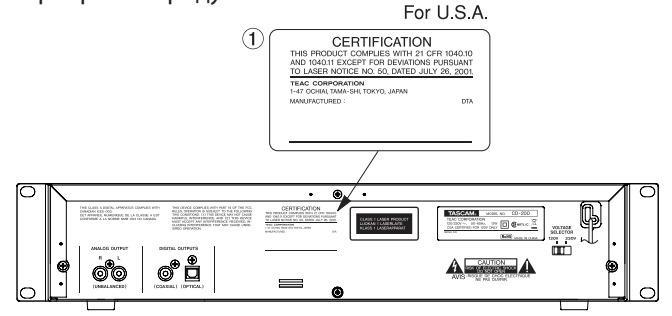

### **Внимание:**

- y Не удаляйте защитный корпус с помощью отвертки
- y Использование каких-либо других регулировок настроек или характеристик работы, кроме описанных в руководстве, может привести к серьезному излучению радиации.
- y При возникновении проблем с устройством, обратитесь в ближайший сервисный центр. Не эксплуатируйте устройство при его повреждении.

### **Оптический звукосниматель:**

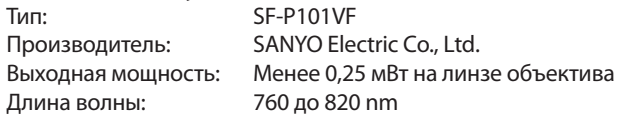

### **Устройство с установкой в рэк**

При монтаже устройства в рэк, оставьте свободное пространство в размере как минимум 1U над устройством и 10 см или более пространства сзади.

Для установки устройства в стандартный 19-дюймовый рэк используйте прилагаемый монтажный комплект. Смотрите рисунок. Перед монтажом снимите ножки устройства.

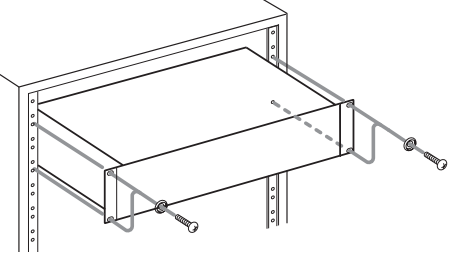

# **Cодержание**

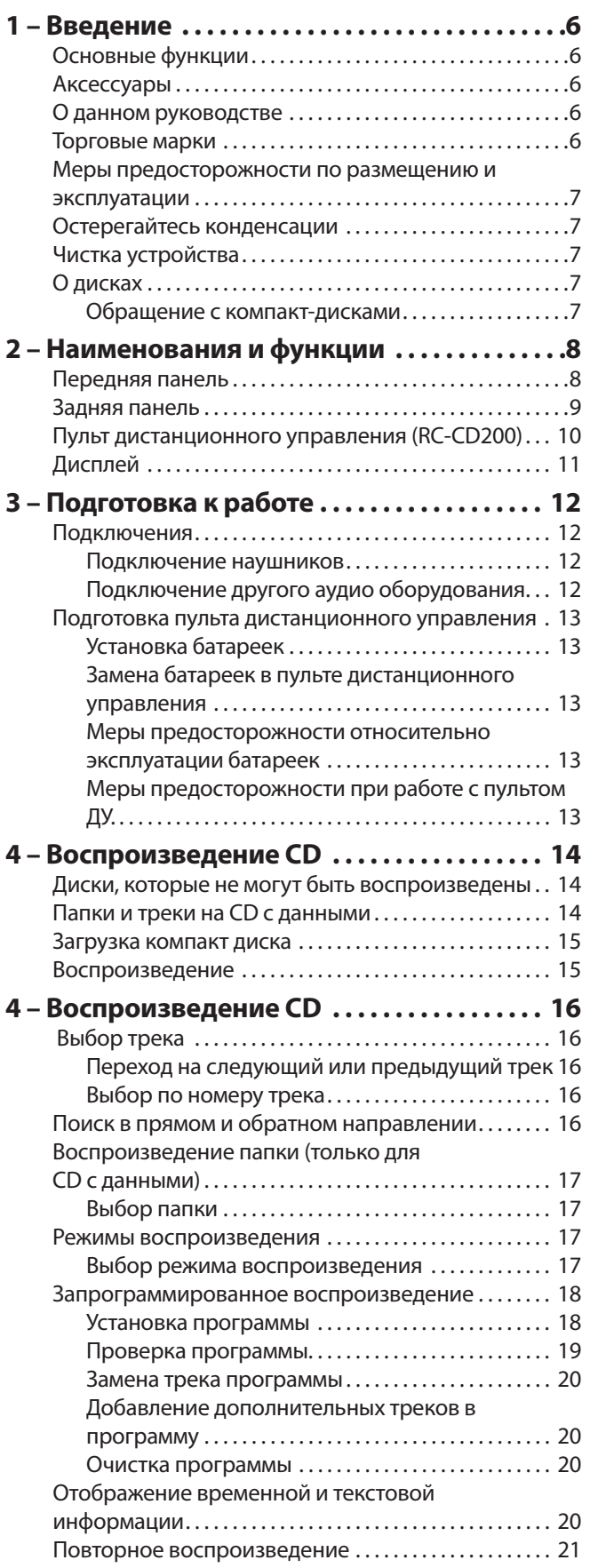

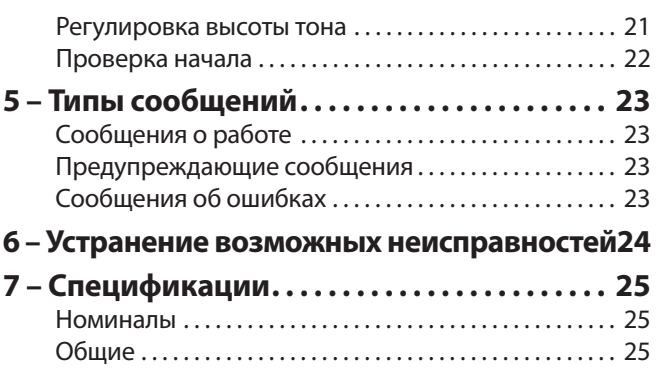

# <span id="page-5-0"></span>**1 – Введение**

Благодарим Вас за приобретение CD плеера TASCAM CD-200.

Перед подключением и началом эксплуатации устройства найдите время, чтобы внимательно прочитать данное руководство и понять, как правильно выполнять установку и подключение устройства, А также для того чтобы понять, как использовать многочисленные удобные и полезные функции. После завершения чтения руководства, сохраните его для последующего обращения к нему.

Можно также загрузить руководство пользователя с вебсайта TASCAM (http://tascam.com/).

# **Основные функции**

- y Помимо воспроизведения CD (CD-DA), на плеере возможно воспроизведение CD с данными (CD-ROM) на которых записаны файлы в формате WAV и MP3.
- y Воспроизведение CD-R/RW
- y Монтажный размер в стойке 2U
- y Аналоговый выход (RCA) и цифровые выходы (коаксиальный и оптический).
- y Выход на головные телефоны с регулятором уровня громкости.
- 10-кнопочный беспроводной пульт дистанционного управления
- Отображение текстовой информации (имя исполнителя, название альбома, название трека и т.п.), включая данные CD text и тэгов ID3
- Три типа режимов воспроизведения (непрерывный, в случайном порядке и программный).
- Повторное воспроизведение (повтор одного трека, повтор всех треков).
- y Управление высотой тона в диапазоне ± 12.5%.
- Проверка вступления.
- y Повтор каталогов для CD с данными.
- Различные виды отображения времени (истекшее время воспроизведения трека, оставшееся время воспроизведения трека и общее оставшееся время воспроизведения для Audio CD, общее истекшее время для CD с данными).
- Встроенная 10-секундная память защиты от сотрясений (защита от прерывания звука).

### **Аксессуары**

Ниже перечислены прилагаемые аксессуары.

При вскрытии упаковки необходимо проявлять осторожность, чтобы не повредить основное устройство. Сохраните упаковочные материалы для последующей транспортировки.

При отсутствии каких-либо аксессуаров или их повреждении во время транспортировки, обращайтесь в TASCAM.

- Основное устройство  $\dots\dots\dots\dots\dots\dots\dots\dots\dots$
- Беспроводное устройство удаленного управления (RC-CD200). . . 1 y Батарейки ААА для пульта дистанционного
- управления. . . 2
- Набор винтов для монтажа в рэк.  $\dots\dots\dots\dots\dots\dots$
- y Гарантийный талон . . 1
- y Руководство пользователя. . . 1

### Примечание

*Для устройств, поставляемых на Тайвань, батарейки не прилагаются.*

# **О данном руководстве**

В данном руководстве используются следующие соглашения:

Названия кнопок и регуляторов даются в следующем виде: **DISPL AY**.

Буквенно-цифровые сообщения на дисплее показываются следующим шрифтом: OPEN.

Предустановленный индикатор на дисплее (то есть тот, который не может быть изменен), показывается следующим шрифтом: **INTRO**.

Формат CD-DA также может упоминаться как формат аудио-CD.

Компакт диски с записанными аудио файлами в формате МР3 или WAV также могут упоминаться как CD с данными.

Дополнительная информация представлена в следующем виде:

### Совет

*Полезные советы при работе с устройством.*

### Примечание

*Описание действия в особой ситуации или дополнительная информация.* 

### Внимание

*Необходимо соблюдать эти инструкции, чтобы избежать повреждения оборудования или потери данных*

### **Торговые марки**

- TASCAM торговая марка компании TEAC Corporation.
- Технология кодирования звука MPEG Layer-3 имеет залицензирована Fraunhofer IIS и Thomson.
- Имена компаний и названия продуктов, представленных в данном руководстве пользователя являются торговыми марками или зарегистрированными торговыми марками соответствующих компаний.

# <span id="page-6-0"></span>**Меры предосторожности по размещению и эксплуатации**

- y Номинальная температура хранения должна быть в диапазоне от 5°C до 35°
- y Для обеспечения правильной работы устройство должно быть установлено на ровной поверхности.
- y Не устанавливайте никаких предметов на верхней панели устройства.
- Не устанавливайте устройство сверху электрических приборов, выделяющих большое количество тепла (например, усилитель мощности).

# **Остерегайтесь конденсации**

При перемещении устройства из холодного места в теплое, или после резкой смены температуры, возникает опасность конденсации; пары в холодном воздухе конденсируются на внутреннем механизме, делая невозможной правильную работу устройства. Для предотвращения этого, необходимо дать время на прогрев устройства перед началом работы с ним.

# **Чистка устройства**

Для очистки поверхности используйте чистую сухую тряпочку. Не используйте бензин, растворитель, этиловый спирт или другие химические вещества для очистки устройства, поскольку они могут привести к повреждению поверхности.

# **О дисках**

Помимо воспроизведения CD (CD-DA), на плеере возможно воспроизведение CD с данными (CD-ROM) на которых записаны файлы в формате WAV и MP3. CD плеер также может воспроизводить 3-дюймовые компактдиски.

### **Обращение с компакт-дисками**

- y Всегда устанавливайте компакт-диск в слот этикеткой вверх.
- Для удаления диска из коробочки нажмите на центр держателя диска, затем извлеките диск, аккуратно удерживая его за края.

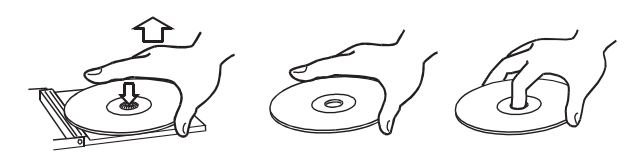

- Не трогайте пальцами сигнальную сторону (сторона без маркировки). Наличие отпечатков пальцев и грязи может привести к скачкообразному воспроизведению или неисправности.
- Для очистки сигнальной стороны д иска, аккуратно протрите мягкой сухой тканью по направлению от центра к внешним краям. Грязь на диске может

привести к уменьшению качества звука.

- y Всегда храните диски в чистом состоянии. Не используйте никакие спреи для записи, антистатики, бензин, растворители и другие химические вещества для очистки компакт-дисков, так как это может привести к повреждению нежной поверхности воспроизведения. Компакт-диск может стать нечитаемым.
- Не наклеивайте никакие этикетки или наклейки на сторону диска с маркировкой и не используйте никакие спреи защитного покрытия. Не устанавливайте диски с остатками клеящего слоя от удаленных наклеек. При установке таких дисков в плеер, возможно их прилипание к внутреннему механизму. В этом случае удаление дисков возможно выполнить только в сервисном центре.
- Никогда не используйте коммерческий стабилизатор компакт-диска. Использование стабилизатор с этим плеером может привести к повреждению механизма.
- Не используйте треснувшие диски.
- Используйте только круглые компакт-диски. Избегайте использования некруглых рекламных дисков.

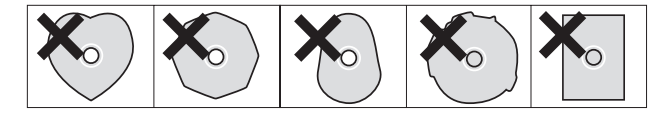

- y При маркировке CD-R и CD-RW дисков используйте для подписи мягкий фломастер на масляной основе. Никогда не используйте шариковую ручку или перьевую, поскольку они могут привести к повреждению записанной поверхности.
- y Музыкальные диски с системой защиты от записи, выпущенные некоторыми записывающими компаниями с целью защиты от копирования. Поскольку некоторые из этих дисков не совместимы со спецификациями CD, он не могут быть воспроизведены на данном устройстве.

# <span id="page-7-0"></span>**Передняя панель**

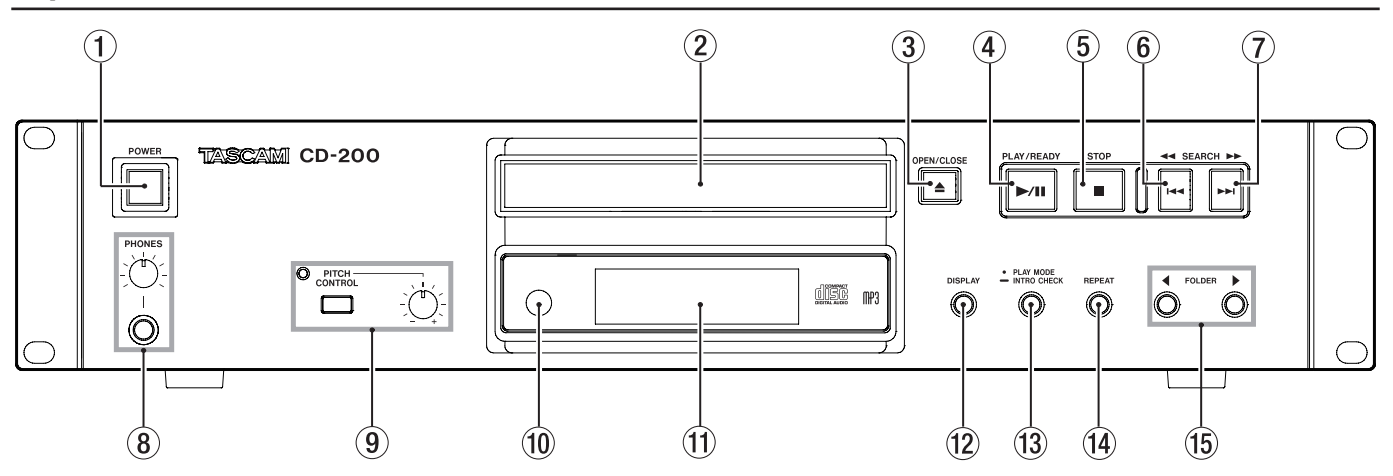

### **POWER**

Нажмите на этот переключатель для включения или выключения питания.

### **Дисковый поддон**

### **OPEN/CLOSE**

Используйте для открывания и закрывания д искового поллона.

### **(4) Кнопка PLAY/READY (▶/II)**

Используйте эту кнопку для запуска или временной остановки воспроизведения.

### **5 STOP (■)**

Используйте эту кнопку для остановки воспроизведения.

### **6** SEARCH **44** [**44**]

Нажмите на эту кнопку для перехода к предыдущему треку. Удерживайте кнопку в нажатом положении для поиска части трека в обратном направлении.

### **SEARCH []**

Нажмите на эту кнопку для перехода к следующему треку. Удерживайте кнопку в нажатом положении для поиска части трека в прямом направлении.

### **Разъем и ручка PHONES**

Для индивидуального прослушивания, вставьте вилку наушников в стандартное ¼ дюймовое стереофоническое гнездо наушников и отрегулируйте громкость с помощью ручки уровня.

### **Переключатель, индикатор и ручка PITCH CONTROL**

Нажмите на переключатель для включения и выключения функции регулировки высотой тона. При включении этой функции, горит индикатор. Поверните ручку для регулировки величины (+/- 12.5%), (См. раздел «Регулировка высоты тона» на стр. 21).

### **Датчик пульта ДУ**

При использовании пульта дистанционного управления, направьте его на датчик.

### **Дисплей**

Используется для отображения различной информации.

### **DISPLAY**

Нажмите эту кнопку для вывода на две секунды типа информации (время воспроизведения или текстовая информация), которая в настоящий момент выводится в основной зоне дисплея.

Нажмите вновь на кнопку для изменения типа отображаемой информации. Отображаемая информация зависит от типа диска и статуса работы. (См. «Отображение временной и текстовой информации" на стр. 20).

### **PLAY MODE/INTRO CHECK**

Нажмите коротко для изменения режима воспроизведения: Доступны три режима воспроизведения: непрерывный, случайный и запрограммированный. (См. раздел «Режимы воспроизведения» на стр. 17). Нажмите и удерживайте эту кнопку для использования функции «Проверки начала». (Смотрите раздел « Intro Check (Проверка начала» на стр. 22).

### **REPEAT**

Нажмите эту кнопку для выбора режима повтора одиночного трека или повтора всего. Нажмите вновь на кнопку для отключения повторного воспроизведения. (См. раздел «Повторное воспроизведение» на стр. 21).

### **FOLDER (/)**

Используйте эти кнопки при установке CD с данными в плеер для изменения папки воспроизведения. При выборе "ALL", воспроизводятся все папки на диске. (См. раздел «Выбор режима воспроизведения» на стр. 17).

# **2 — Наименования и функции**

# <span id="page-8-0"></span>**Задняя панель**

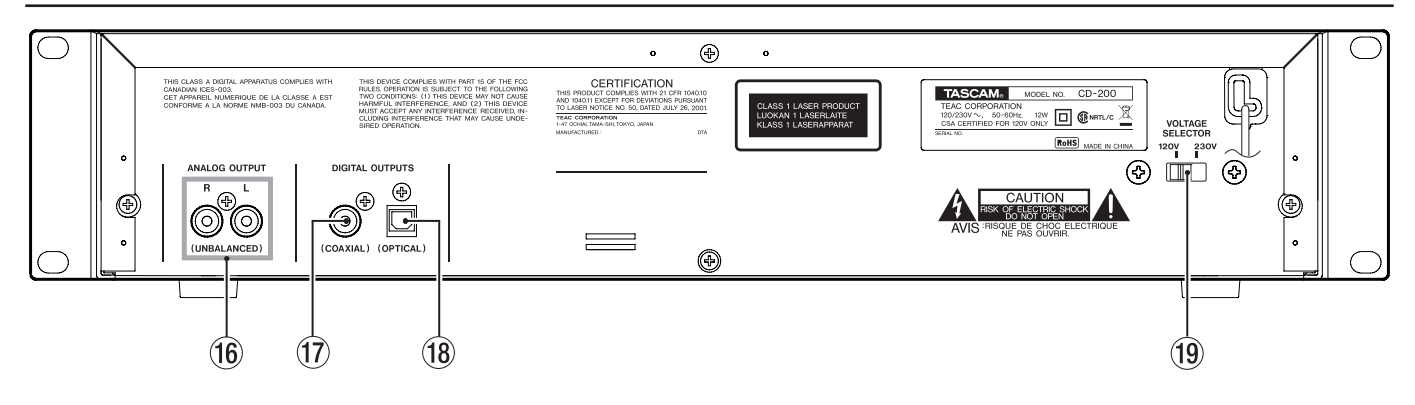

 **Гнездо ANALOG OUTPUT (UNBALANCED)** С этого гнезда выводится стереофонический

аналоговый сигнал воспроизведения CD (-10 dBV

- **Разъем DIGITAL OUTPUT (COAXIAL)** Цифровой сигнал воспроизведения с компакт-диска выводится в формате S/PDIF.
- **<sup></sub><sup><b>**</sup> Разъем DIGITAL OUT (OPTICAL)</sup> Цифровой сигнал воспроизведения с компакт-диска выводится в формате S/PDIF.
- **VOLTAGE SELECTOR** Переключение напряжения между **230 В** или **120 В**.

### Примечание

- y *Селектор напряжения имеется только на устройствах для конкретных рынков сбыта.*
- y *В Северной Америке используйте напряжение 120 В.*

# <span id="page-9-0"></span>**Пульт дистанционного управления (RC-CD200)**

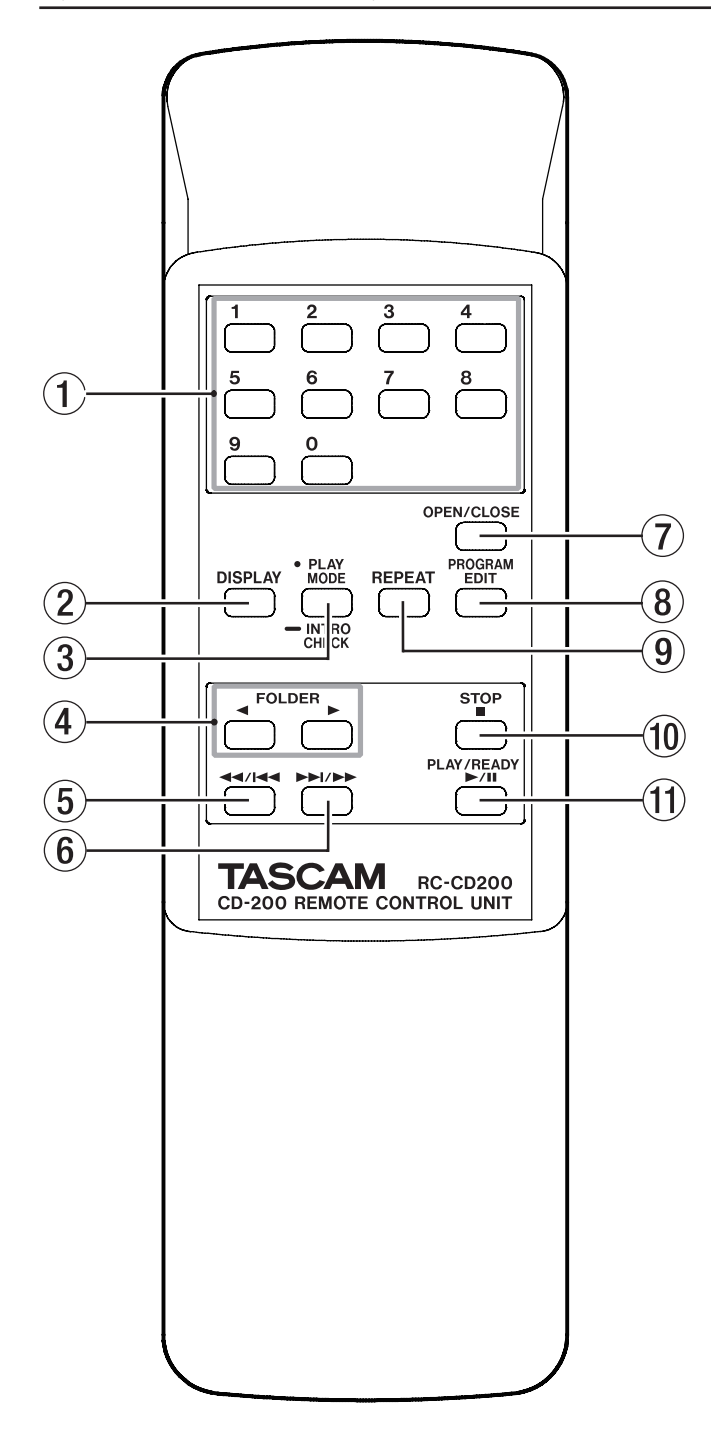

### **Цифровые кнопки**

Используйте эти кнопки для выбора треков.

### **DISPLAY**

Нажмите эту кнопку для вывода на две секунды типа информации (время воспроизведения или текстовая информация), которая в настоящий момент выводится в основной зоне дисплея. Нажмите вновь на кнопку для изменения типа отображаемой информации. Отображаемая информация зависит от типа диска и статуса работы. (См. «Отображение временной и текстовой информации" на стр. 20).

### **PLAY MODE/INTRO CHECK**

Нажмите коротко для изменения режима воспроизведения: Доступны три режима воспроизведения: непрерывный, случайный и запрограммированный. (См. раздел «Режимы воспроизведения» на стр. 17). Нажмите и удерживайте эту кнопку для использования функции «Проверки начала». (Смотрите раздел « Intro Check (Проверка начала» на стр. 22)

### **FOLDER (/)**

Используйте эти кнопки при установке CD с данными в плеер для изменения папки воспроизведения. При выборе "ALL", воспроизводятся все папки на диске. (См. раздел «Выбор режима воспроизведения» на стр. 17).

### *5* **44/44**

Нажмите на эту кнопку для перехода к предыдущему треку. Удерживайте кнопку в нажатом положении для поиска части трека в обратном направлении.

### **6 DE**

Нажмите на эту кнопку для перехода к следующему треку. Удерживайте кнопку в нажатом положении для поиска части трека в прямом направлении.

### **OPEN/CLOSE:**

Используйте для открывания и закрывания д искового поддона.

### **PROGRAM EDIT**

Используйте эту кнопку для установки, подтверждения и редактирования программ. (См. раздел «Программное воспроизведение» на стр. 18**9)**

### **REPEAT**

Нажмите эту кнопку для выбора режима повтора одиночного трека или повтора всего. Нажмите вновь на кнопку для отключения повторного воспроизведения. (См. раздел «Повторное воспроизведение» на стр. 21).

### **STOP**

Используйте эту кнопку для остановки воспроизведения.

### **PLAY/READY**

Используйте эту кнопку для запуска или временной остановки воспроизведения.

# <span id="page-10-0"></span>**Дисплей**

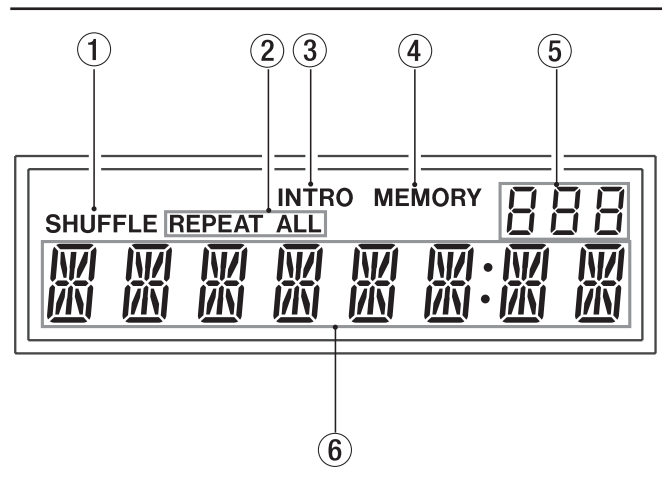

### **SHUFFLE**

При включении этой функции загорается **SHUFFLE**.

### **REPEAT**

**REPEAT ALL** появляется при установке режима повтора всего, а **REPEAT** появляется при установке повторного воспроизведения одиночного трека+.

### **INTRO**

При включении этой функции загорается **INTRO**.

### **MEMORY**

**MEMORY** загорается при включении программного воспроизведения и мигает во время установки программы.

### **Номер папки**

При установке в устройства CD с данными, номер папки показывается при воспроизведении папки. При воспроизведении всего диска целиком выводится индикация ALL (Все папки). При установке в устройство CD, высвечивается индикация cd.

### **Основной экран**

Показывается номер трека и временная или текстовая информация. Также показываются статус устройства (OPEN, CLOSE, TOC\*READ, и т. д.) и сообщения (NO DI SC и т. д.) Если в названии пункта содержится более 8 символов, выполняется его прокрутка на дисплее.

*\* ТОС означает «Таблица содержания». Это информация о треке, записанная на диск.*

# <span id="page-11-0"></span>**3 — Подготовка к работе**

# **Подключения**

![](_page_11_Figure_2.jpeg)

### **Подключение наушников**

Подключите стереонаушники к разъему **PHONES** на передней панели. Используйте ручку PHONES для регулировки уровня громкости.

### **Подключение другого аудио оборудования**

Звуковой сигнал с устройства может быть выведен в виде аналогового или цифрового сигнала на внешний усилитель или микшер. Небалансные аналоговые сигналы выводятся с гнезд **ANALOG OUTPUT** (разъем RCA), а цифровые сигналы выводятся в формате S/PDIF с гнезд **DIGITAL OUTPUT**. Устройство имеет два типа гнезд **DIGITAL OUTPUT** – коаксиальное и оптическое. Это позволяет выполнять подключение к оборудованию с обоими типами входов.

### Внимание

- y *При выполнении цифрового подключения используйте либо коаксиальный, либо оптический разъем.*
- y *Для цифрового дублирования записи, подготовьте диск для воспроизведения в устройстве перед началом записи с записывающего устройства.*

### <span id="page-12-0"></span>**Подготовка пульта дистанционного управления**

### **Установка батареек**

![](_page_12_Picture_3.jpeg)

- **1. Откройте крышку.**
- **2. Установите две батарейки АА в соответствии с полярностью +/-**
- **3. Закройте крышку**

### **Примечание**

*Для устройств, поставляемых на Тайвань, батарейки не прилагаются.*

### **Замена батареек в пульте дистанционного управления**

Замените обе батарейки на новые в том случае, когда диапазон действия пульта ДУ станет маленьким, или кнопки перестанут реагировать на нажатия.

# **Меры предосторожности относительно**

### **эксплуатации батареек**

Неправильное использование батарей может привести к утечке, взрыву или другим проблемам. Внимательно прочитайте и соблюдайте все меры предосторожности при работе с батарейками. См. также «Меры предосторожности относительно батареек» на стр. 4.

### **Меры предосторожности при работе с пультом ДУ.**

- При использовании других устройств, управляемых с помощью инфракрасных лучей, использование данного пульта ДУ может привести к ошибочному срабатыванию других устройств.
- y Используйте пульт ДУ в следующем диапазоне.

#### **Датчик пульта ДУ**

![](_page_12_Figure_18.jpeg)

### **Рабочее расстояние**

Направление на переднюю панель в пределах 7 метров. 15° влево или вправо в пределах 7 метров.

# <span id="page-13-0"></span>**Диски, которые не могут быть воспроизведены**

Данное устройство может воспроизводить следующие типы дисков и файлов.

### **Диски формата CD-DА (Аудио компакт-диски)**

Устройство может воспроизводить коммерческие музыкальные компакт-диски, а также диски CD-R и CD-RW, записанные в формате аудио компакт-диска. В данном руководстве, эти типы дисков называются «Аудио CD».

### **Диски формата CD-ROM (CD с данными)**

Могут быть воспроизведены диски с записанными на них файлами МР3 и WAV. В данном руководстве, эти типы дисков называются « CD с данными».

### Примечание

*Могут быть воспроизведены MP3 файлы, имеющие частоту дискретизации 32, 44.1 или 48 кГц и скорость передачи данных 32–320 кбит/с или переменную скорость передачи данных (VBR). Могут быть воспроизведены WAV файлы с частотой дискретизации 8 кГц – 48 кГц, 8-bit или 16-bit.*

### Внимание

### *Ограничения по МР3 файлам с кодировкой VBRVariable Bit Rate - переменный битрейт.*

*Из-за ограничений формата, в файлах VBR могут быть неверно определены позиции. По этой причине, точка действительного начала воспроизведения может слегка отличаться от точки, установленной заранее для функций плеера с установкой точки в середине трека.*

# **Папки и треки на CD с данными**

Все аудио файлы (WAV и MP3) на CD с данными, устройство трактует как "треки". Некоторые CD с данными хранят файлы внутри директорий (папки) точно также, как и обычные компьютеру. Кроме этого, директории могут быть сохранены внутри других директорий, создавая таким образом многоуровневую структуру.

Для управления папками, устройство назначает на каждую из папок номер. Номера папок назначаются последовательно, начиная с папки самого верхнего уровня. Папки внутри папки более высокого уровня нумеруются последовательно. Затем нумеруется следующая папка как показано на иллюстрации ниже.

Если в корневой директории CD с данными содержится один или более аудиофайлов, она может быть пронумерована как первая директория.

Каждому аудиофайлу также назначается номер трека. Номера треков назначаются последовательно, начиная с находящихся в директориях с самыми меньшими номерами.

Во время обычного воспроизведения CD с данными, треки воспроизводятся в назначенном порядке точно также, как и на аудио CD.

Папкам без аудиофайлов номера не присваиваются. Например, на рисунке ниже показано, что папке, содержащей папку 5, номер не присваивается.

![](_page_13_Figure_19.jpeg)

### **Пример структуры CD с данными**

# <span id="page-14-0"></span>**Загрузка компакт диска**

Для загрузки CD, нажмите кнопку **OPEN/CLOSE** на основном устройстве или на пульте ДУ, чтобы открыть дисковый поддон и положите CD в поддон этикеткой вверх.

Нажмите вновь на кнопку **OPEN/CLOSE**, чтобы закрыть дисковый поддон. После загрузки диска, устройство считывает информацию с диска и показывает на дисплее общее количество треков и общее время воспроизведения, если установлен аудио CD и общее количество треков в текущей папке, если установлен CD с данными.

![](_page_14_Figure_4.jpeg)

 **Кнопка OPEN/CLOSE** 

![](_page_14_Figure_6.jpeg)

### **Примечание**

*Вместо нажатия на кнопку OPEN/CLOSE для закрывания дискового поддона, можно нажать кнопку PLAY/READY для закрывания дискового поддона и немедленного начала воспроизведения.*

### Внимание

*При открывании дискового поддона во время работы, происходит потеря следующих настроек:*

- y *Программа*
- y *Текущая папка (для CD с данными)*

### **Воспроизведение**

Следующие процедуры предполагают, что все необходимые коммутации были выполнены, питание плеера было включено и загружен CD (аудио или с данными).

**Нажмите кнопку PL AY/RE ADY на основном устройстве или пульте ДУ для начала воспроизведения CD.**

![](_page_14_Figure_16.jpeg)

 **Кнопка PLAY/READY**

![](_page_14_Figure_18.jpeg)

**Остановка воспроизведения**

**Нажмите кнопку STOP на основном устройстве или пульте ДУ.**

### **Временная остановка воспроизведения (пауза)**

**Нажмите кнопку PLAY/READY на основном устройстве или пульте ДУ.**

В данном руководстве, если не указано иначе, предполагается, что включен режим непрерывного воспроизведения. (См. раздел «Режимы воспроизведения» на стр. 17).

# <span id="page-15-0"></span>**4 – Воспроизведение CD**

# **Выбор трека**

Имеется два способа выбора трека. Можно либо выполнить переход на предыдущий или следующий трек, либо выбрать трек напрямую по его номеру.

### **Переход на следующий или предыдущий трек**

**Нажмите кнопку SEARCH/ (/) на основном устройстве или кнопку поиска (///) на пульте ДУ.**

**После выбора трека нажмите кнопку PLAY/READY на основном устройстве или пульте ДУ для начала воспроизведения.**

![](_page_15_Figure_6.jpeg)

**Кнопки SEARCH <//>
<del><</del>** 

![](_page_15_Figure_8.jpeg)

### **Выбор по номеру трека**

Для прямой установки номера трека для воспроизведения используйте цифровые кнопки (0-9) на пульте ДУ.

Номера треков могут быть двузначными (для аудио CD) и трехзначными (для CD с данными).

**1 Для ввода номера трека используйте цифровые кнопки пульта ДУ (0-9). Введите номер трека, начиная с первой цифры, как показано в примере ниже.**

![](_page_15_Picture_13.jpeg)

#### **Для выбора трека 1: The Contract of the Contract of the Contract of the Contract of the Contract of the Contract of the Contract o**

**Нажмите один раз на кнопку «1»**

### **Для выбора трека 12:**

**Нажмите кнопку «1», а затем кнопку «2».**

**2 Нажмите кнопку PLAY/READY на основном устройстве или пульте ДУ.**

Начнется воспроизведение выбранного трека. **При нажатии кнопки STOP на основном устройстве или пульте ДУ, номер трека на дисплее исчезает и дисплей возвращается в предыдущее состояние.**

### **Примечание**

*Цифровые кнопки не могут быть использованы для выбора трека в режиме программы или случайного воспроизведения.*

### **Поиск в прямом и обратном направлении**

Во время прослушивания можно выполнить поиск по треку вперед и назад.

- **1 Начните воспроизведение выбранного трека или установите его в режим паузы**
- **2 Нажмите и удерживайте кнопку SEARCH/ (/) на основном устройстве или кнопку поиска (///) на пульте ДУ для начала поиска в прямом или обратном направлении.**
- **3 Отпустите удерживаемую кнопку для остановки поиска и возврата плеера в состояние, в котором он находился перед началом поиска (воспроизведение или пауза).**

# <span id="page-16-0"></span>**Воспроизведение папки (только для CD с данными)**

При воспроизведении CD с данными можно установите для воспроизведения конкретную папку (текущая папка). Для установки папки воспроизведения выполните описанную ниже процедуру. Можно также установите в качестве области для воспроизведения весь диск целиком «ALL».

### **Выбор папки**

![](_page_16_Figure_4.jpeg)

 **Кнопки FOLDER (/)**

![](_page_16_Figure_6.jpeg)

При использовании CD с данными, нажмите на кнопки **FOLDER </> - на основном устройстве или на пульте** ДУ для перехода на следующую или предыдущую папку. Будет выполнен переход на начало первого трека в предыдущей или следующей папке. При удерживании в нажатом положении одной из этих кнопок, будет выполнен последовательный переход через папки.

### Примечание

*При переходе на другую папку, она становится текущей.*

### **Режимы воспроизведения**

Для воспроизведения треков в устройстве имеется три типа режимов воспроизведения.

### **Режим непрерывного воспроизведения (установка по умолчанию)**

Трека на диске воспроизводятся последовательно, согласно их нумерации.

### Примечание

*В режиме воспроизведения папки, треки в текущей папке на CD с данными воспроизводятся согласно их нумерации. (См. раздел «Папка воспроизведения (только для CD с данными» на стр. 17).*

#### **Воспроизведение в случайной последовательности**

Трека на диске воспроизводятся в случайной последовательности, независимо от их нумерации. Воспроизведение останавливается после того, как все треки будут воспроизведены по одному разу.

### Примечание

*В режиме воспроизведения папки, треки в текущей папке на CD с данными в случайной последовательности (См. раздел «Папка воспроизведения (только для CD с данными» на стр. 17).*

#### **Запрограммированное воспроизведение**

Треки воспроизводятся в запрограммированной последовательности. (См. раздел «Программное воспроизведение» на стр. 18).

#### **Выбор режима воспроизведения**

**Нажмите кнопку PLAY MODE/INTRO CHECK на основном устройстве или на пульте ДУ для циклического переключения между режимами воспроизведения.**

Во время воспроизведения могут быть установлены только режимы последовательного воспроизведения и случайного.

**Для выбора программного воспроизведения, нажмите на кнопку PLAY MODE/INTRO CHECK в режиме остановки воспроизведения и при незагруженном CD.** 

На дисплее появляется индикатор текущего режима (см. Ниже).

![](_page_16_Figure_27.jpeg)

# <span id="page-17-0"></span>**4 – Воспроизведение CD**

![](_page_17_Figure_1.jpeg)

![](_page_17_Picture_250.jpeg)

Установка выбранного режима воспроизведения сохраняется даже при отключении питания.

### Примечание

y *Сразу после нажатия кнопки PLAY MODE/INTRO CHECK выбранный режим показывается на дисплее в следующем виде.*

*Непрерывное воспроизведение. CONTINUE*

*Воспроизведение в случайной последовательности. SHUFFLE*

*Воспроизведение в запрограммированной последовательности. PROGRAM*

y *В данном руководстве, если не указано иначе, предполагается, что включен режим непрерывного воспроизведения.*

### **Запрограммированное воспроизведение**

Для использования функции воспроизведения в запрограммированной последовательности, необходимо настроить программу перед или после переключения режима воспроизведения на программный. (См. раздел «Выбор режима воспроизведения» на стр. 17).

В режиме программного воспроизведения, нажмите кнопку **PLAY/READY** на основном устройстве или пульте ДУ для начала воспроизведения установленной программы, начиная с первого трека (шаг программы 01). 2. Нажмите и удерживайте кнопку **SEARCH**/ (/) на основном устройстве или кнопку поиска (< (√////) + (/////) на пульте ДУ для перехода к предыдущему или следующему шагу программы.

В режиме программного воспроизведения, при воспроизведении или остановке на дисплее показывается общее количество треков в программе и общее время программы (общее время программы не показывается при использовании CD с данными).

![](_page_17_Picture_14.jpeg)

### **Установка программы**

Если программа не установлена, выполните описанную ниже процедуру для установки программы с помощью пульта ДУ.

### Примечание

- y *Установка программы с основного устройства невозможна.*
- y *Можно установить программу в любое время, независимо от текущего режима воспроизведения.*
- y *При открывании дискового поддона, программа очищается.*
- **1 Нажмите кнопку PROGRAM EDIT во время воспроизведения или остановки.**

![](_page_17_Figure_22.jpeg)

# **4 – Воспроизведение CD**

<span id="page-18-0"></span>Устройство входит в режим установки программы и, если не было установлено никакой программы, можно установить трек на шаг программы 01 (мигает индикатор **MEMORY**).

![](_page_18_Figure_2.jpeg)

[Audio CD]

![](_page_18_Figure_4.jpeg)

### Примечание

*Если программа уже установлена, показываются номер трека и время воспроизведения трека как шаг программы 01. (Смотрите раздел Проверка программы»» на стр. 19)*

**2 Используйте цифровые кнопки или кнопки поиска (/, /) для выбора трека и установки его в качестве шага программы 01 (мигают индикатор MEMORY и номер трека). При использовании цифровых кнопок, вводите номер, начиная с наибольшей цифры.**

![](_page_18_Figure_8.jpeg)

 **Номер трека Время воспроизведения**

![](_page_18_Figure_10.jpeg)

![](_page_18_Figure_11.jpeg)

![](_page_18_Figure_12.jpeg)

#### Примечание

- y *При использовании CD с данными, индикация экрана переключается на отображение имени, если после нажатия цифровой кнопки или кнопки поиска /, / прошло более одной секунду. При этом добавление трека в программу по-прежнему возможно.*
- y *При нажатии кнопки STOP при выбранном треке, его выбор отменяется и индикация на экране возвращается к состоянию, в котором можно осуществить выбор трека.*
- **3 Нажмите кнопку PROGRAM EDIT.**

Выбранный трек добавляется в шаг программы 01. Устройство вновь готово к добавлению трека для следующего шага программы.

![](_page_18_Picture_18.jpeg)

- **4 Повторите шаги 2 и 3, описанные выше для добавления необходимого количества треков.**
- **5 После завершения добавления треков в программу, нажмите кнопку PROGRAM EDIT на пустом шаге программы. Устройство войдет в режим установки программы.**

### **Примечание**

- y *Можно добавить в программу одни и те же треки несколько раз.*
- y *При нажатии кнопки STOP на пустом шаге программы, в котором возможно добавление трека, все шаги в программе очищаются.*
- y *При попытке добавления более 99 треков, появляется сообщение об ошибке "PCM FULL". Возможно добавление только 99 треков.*

### **Проверка программы**

Можно проверить содержание программы.

**1 Нажмите кнопку PROGRAM EDIT на пульте ДУ во время остановки воспроизведения для перевода устройства в режим установки программы.** 

Номер трека и время воспроизведения трека, показанные на экране, устанавливаются в качестве шага программы 01 (Время воспроизведения не отображается, если загруженный диск – это CD диск с данными). Мигает индикация **MEMORY.**

![](_page_18_Figure_29.jpeg)

**2 Нажмите кнопку PROGRAM EDIT для отображения информации трека следующего шага программы.**

![](_page_18_Picture_31.jpeg)

**3 При нажатии кнопки PROGRAM EDIT после отображения финального шага программы, можно выполнять добавление другого шага программы. (Не отображается номер трека и индикатор MEMORY мигает.)**

![](_page_18_Picture_33.jpeg)

**4 Нажмите вновь кнопку PROGRAM EDIT для выхода из режима установки програ ммы.**

### <span id="page-19-0"></span>**Замена трека программы**

Можно заменить уже добавленный в программу трек.

- **1 Нажмите кнопку PROGRAM EDIT на пульте ДУ во время остановки воспроизведения для перевода устройства в режим установки программы.**
- **2 Выполните шаги из раздела «Проверка программы» и нажмите кнопку PROGRAM EDIT для просмотра шага программы, в котором находится трек для замены.**
- **3 Используйте цифровые кнопки или кнопки перехода (/, /) для выбора трека и нажмите кнопку PROGRAM EDIT.**

**После замены трека, на дисплее будет показан пустой шаг в конце программы и можно добавить трек в конце программы, если это необходимо.** 

**4. Нажмите вновь кнопку PROGRAM EDIT для выхода из режима установки программы.**

### **Добавление дополнительных треков в программу**

Можно добавить треки в конец уже установленной программы.

- **1. Нажмите кнопку PROGRAM EDIT на пульте ДУ во время остановки воспроизведения для перевода устройства в режим установки программы.**
- **2 Нажмите кнопку PROGRAM EDIT до тех пор, пока не появится пустой шаг программы, в который можно выполнить добавление трека. (Не отображается номер трека и индикатор MEMORY мигает.)**
- **3 Используйте цифровые кнопки или кнопки перехода (///) для выбора трека и нажмите кнопку PROGRAM EDIT.**
- **4 В этот момент можно либо повторить шаг 3 для добавления большего количества треков, либо нажать кнопку PROGRAM EDIT для выхода из режима установки программы.**

### **Очистка программы**

Возможна очистка всей установленной программы

- **1 Нажмите кнопку PROGRAM EDIT на пульте ДУ во время остановки воспроизведения для перевода устройства в режим установки программы.**
- **2 Нажмите кнопку PROGRAM EDIT до тех пор, пока не появится пустой шаг программы. (Не отображается номер трека и индикатор MEMORY мигает.)**
- **3 Нажмите кнопку STOP. На дисплее появится индикация «**-CLEAR-**». После очистки программы, режим установки программы возобновляется без каких-либо треков в программе.**

![](_page_19_Figure_19.jpeg)

### **Примечание**

*Открывание дискового поддона также ведет к очистке программы.* 

# **Отображение временной и текстовой информации**

Установки типа отображения на дисплее временной и текстовой информации.

**Нажмите на кнопку DISPLAY на основном устройстве или на пульте ДУ для отображения в основной зоне дисплея на две секунды установленной информации (время воспроизведения или текстовая информация) Нажмите вновь на кнопку для изменения типа отображаемой информации.** 

Отображаемое содержимое различается в зависимости от типа загруженного диска, его статуса и статуса работы устройства.

![](_page_19_Figure_26.jpeg)

**DISPLAY key Кнопка DISPLAY**

![](_page_19_Figure_28.jpeg)

### **Аудио CD с CD-текстом**

В режиме остановки, информация на дисплее циклически переключается между отображением общего времени, названием альбома и исполнителем. При воспроизведении или паузе, информация на дисплее циклически переключается между прошедшим временем воспроизведения трека, оставшимся временем трека, общим оставшимся временем, заголовком трека и исполнителем трека.

### **Аудио CD без CD-текста**

В режиме остановки высвечивается время воспроизведения. При воспроизведении или паузе, информация на дисплее циклически переключается между прошедшим временем воспроизведения трека, оставшимся временем трека и общим оставшимся временем.

### **CD с данными**

В режиме остановки, показания дисплея переключаются между общим количеством треков и заголовком альбома (текущая папка). При воспроизведении или паузе, информация на дисплее циклически переключается между прошедшим временем воспроизведения трека, заголовком, исполнителем и файлом.

### <span id="page-20-0"></span>**Примечание**

y *После нажатия кнопки DISPLAY, на основном экране на две секунды показывается текущий выбранный тип информации в следующей последовательности.*

*Прошедшее время трека ELAPSED*

- *Оставшееся время трека: REMAIN*
- *Общее оставшееся время: T REMAIN*
- *Заголовок альбома/трека: TITLE*

 *Исполнитель альбома/трека: ARTIST*

- *Имя файла FILENAME*
- y *Текстовая информация, которая может быть показана на дисплее, это информация ID3 тэг для CD с данными и CD-текстовая информация для аудио CD. Если эта информация не включена для диска или файла, или информация содержит символы, которые не могут быть отображены на дисплее, на нем выводится «NO TITLE" (информация заголовка) или "NO NAME"(информация исполнителя).*
- y *При воспроизведении аудио CD в режиме программного воспроизведения, на дисплее отображается прошедшее время и оставшееся время всей программы.*
- y *Установка пользовательских данных сохраняется даже при отключении питания.*

### **Повторное воспроизведение**

Возможно повторное воспроизведение выбранного трека или всех треков.

**Нажмите кнопку REPEAT на основном устройстве или на пульте ДУ для выбора одного из следующих режимов повтора.**

![](_page_20_Figure_15.jpeg)

Осуществляется повторное воспроизведение выбранного трека.

### **Повтор всех треков (появляется индикатор REPEAT и ALL):**

Осуществляется повторное воспроизведение всех треков

При установке опции воспроизведения папки на CD с данными, выполняется повтор треков в папке. При использовании программного воспроизведения, выполняется повтор всех треков в программе.

#### **Off (На дисплее нет индикатора):**

Отключение режима повтора.

#### **Выключение повторного воспроизведения:**

**Нажмите кнопку REPEAT на основном устройстве или пульте ДУ до тех пор, пока не появятся индикаторы ALL и REPEAT.**

### **Примечание**

y *При включении во время воспроизведения повтора одиночного трека, выполняется повтор текущего трека. При включении во время воспроизведения режима повтора всех треков, воспроизведение продолжается до конца диска или текущей папки. Затем воспроизведение возобновляется с начала диска или текущей папки.* 

*При включении режима повторного воспроизведения во время остановки, повтор начинается при нажатии кнопки PLAY/READY.*

y *Состояние включения/выключения функции повтора сохраняется даже при отключении питания.*

### **Регулировка высоты тона**

Функция регулировки высоты тона позволяет воспроизводить CD с различной высотой тона (частота звука и скорость воспроизведения).

Для использования функции воспроизведения с регулировкой высоты тона выполните следующие процедуры.

![](_page_20_Figure_31.jpeg)

**1 Нажмите кнопку PITCH CONTROL на основном устройстве для включения функции управления высотой тона воспроизведения.**

Загорится индикатор слева от кнопки **PITCH CONTROL**.

**2 С помощью ручки PITCH CONTROL установите высоту тона.**

Высота тона может быть отрегулирована в диапазоне +/- 12.5%

### **Нажмите кнопку PITCH CONTROL на основном устройстве для выключения функции управления высотой тона воспроизведения.**

Индикатор **PITCH CONTROL** погаснет и функция регулировки высоты тона воспроизведения будет выключена.

# <span id="page-21-0"></span>**4 – Воспроизведение CD**

### Внимание

- y *Во время воспроизведения, включение/выключение функции воспроизведения с регулировкой высоты тона может привести к кратковременному скачку звука.*
- y *Использование функции воспроизведения с регулировкой высоты тона на CD с данными (МР3, WAV) иногда может привести к скачкам звука.*

### **Проверка начала**

**Во время воспроизведения или в режиме остановки, нажмите и удерживайте кнопку PLAY MODE/INTRO CHECK на основном устройстве или на пульте ДУ для воспроизведения первых 10 секунд каждого трека.**  При включении функции **INTRO**, загорится индикатор.

**При включенной функции проверки начала нажмите и удерживайте кнопку PLAY MODE/INTRO CHECK на основном устройстве или на пульте ДУ для возврата к последовательному воспроизведению и отключения функции проверки начала.** 

![](_page_21_Figure_7.jpeg)

![](_page_21_Figure_8.jpeg)

- y **Во время использования функции проверки начала,**  нажмите и удерживайте кнопку SEARCH < (/) **на основном устройстве или кнопку поиска** (/, /) **на пульте ДУ для перехода на предыдущий или следующий трек**
- y **Для остановки функции проверки начала, нажмите на кнопку STOP.**

# <span id="page-22-0"></span>**Сообщения о работе**

Следующие сообщения отображаются на основном дисплее в зависимости от выполняемой на CD-плеере операции

![](_page_22_Picture_246.jpeg)

# **Предупреждающие сообщения**

При невозможности выполнения операции, появляется одно из следующих сообщений. Оно появляется на две секунды, после чего исчезает автоматически.

![](_page_22_Picture_247.jpeg)

# **Сообщения об ошибках**

При появлении одного из следующих сообщений об ошибке, необходимо немедленно обратиться к колонке Решение и попытаться решить проблему. Если проблема не устраняется, обратитесь в сервисный центр ТЕАС.

![](_page_22_Picture_248.jpeg)

# <span id="page-23-0"></span>**6 — Устранение возможных неисправностей**

При наличии проблем с системой, внимательно просмотрите приведенный ниже перечень для решения проблем. В противном случае обратитесь в сервисный центр.

### $\blacksquare$  Нет питания

ÎПроверьте подключение к источнику питания переменного тока.

### **Не работает пульт дистанционного управления**

ÎПроверьте правильность установки батареек в пульте ДУ.

ÎЕсли батарейки разрядились, замените их.

### **<u> Нет звука</u>**

ÎПроверьте подключение к акустической системе.

Î Проверьте уровень громкости и настройки на усилителе.

### **Появление нежелательного шума.**

ÎПравильно ли подключены все кабели.

### **Е Не может быть воспроизведен CD**

ÎПри использовании CD с данными с записанными МР3 файлами, удостоверьтесь, что частота дискретизации файла совместима с данным устройством.

ÎДиск поцарапан или загрязнен.

### **Файлы на CD с данными не могут быть воспроизведены.**

ÎНе находится ли устройство в режиме воспроизведения папки.

# <span id="page-24-0"></span>**7 — Спецификации** 7 − Specifications in Specifications in Specifications in Specifications in Specifications in

### **Номиналы**

### **Совместимые форматы диска**

CD-DA (12-см/8-см), CD-ROM (12- см /8- см) ISO 9660 LEVEL 1/2/ROMEO/JOLIET формат (CD-R/CD-RW DISC совместимый)

### **Спецификации воспроизведения МР3**

Аудиорежим STEREO/JOINT STEREO/DUAL CHANNEL/MONO/VBR

- MPEG 1 Audio Layer III (MP3)
- y Частота дискретизации 32 кГц/44.1 кГц /48 кГц
- y Скорость передачи данных 32 кБит/с 320 кБит/с,

### **Спецификации воспроизведения WAV**

Частота дискретизации 8 кГц /11.025 кГц /12 кГц /16 кГц /22.05 кГц /24 кГц /32 кГц /44.1 кГц /48 кГц

Частота дискретизации 8 или 16 бит

### **Спецификации воспроизведения аудио СD**

Частота дискретизации 44.1 кГц

Дискретизация скорости передачи данных: 16 bit Количество каналов: 2

### **Аудио характеристики**

Частотная характеристика 20 Гц - 20 кГц ±1.5 дБ Отношение сигнал/шум: Более чем 90 дБ (20 кГц LPF + A-взвешенный)

Искажение (THD + N): Менее чем 0,01% (1 кГц: 20 кГц LPF)

Динамический диапазон: 90 дБ min.

Разделение канала: 90 дБ min. (1 кГц: 1 кГц BPF)

### **Разъем ANALOG OUTPUT (UNBALANCED)**

Разъем: Гнездо с разъема RCA

Опорный уровень выходного сигнала:: - 10 dBV CD Максимальный уровень выходного сигнала: +6 dBV Импеданс выхода: 200 кОм

### **Гнездо PHONES**

Выход наушников

Разъем: Стандартное стерео гнездо

Номинальный выход: 20 мВ + 20 мВ мин: (При прослушивании CD, THD + N 0.1% макс., 32 кОм нагрузка)

### **• Разъем DIGITAL OUTPUT (COAXIAL)**

Разъем: Гнездо с разъемом RCA Совместимый формат сигнал: IEC-60958-3 (S/PDIF) Импеданс выхода 33 кОм 75 кОм

### **• Разъем DIGITAL OUTPUT (COAXIAL)**

Разъем: Оптический разъем Совместимый формат сигнал: IEC-60958-3 (S/PDIF)

### **Общие**

### **Требования по питанию**

AC 120 В, 60 Гц (США/Канада) AC 230 В, 50 Гц (U.K./Европа) AC 240 В, 50 Гц (Австралия)

### **Потребляемая мощность:**

11 Вт

**Размеры (В х Ш х Г)**

481 x 94,5 x 298 (мм)

### **Вес**

4.2 кг

**Рабочая температура**

5 до 35° С

### **• Наклон при инсталляции**

5° или меньше

- y Иллюстрации и другие изображения могут отличаться в зависимости от действительного продукта.
- Технические характеристики могут быть изменены без предварительного уведомления

# IMPORTANT SAFETY PRECAUTIONS **7 - Спецификации**

![](_page_25_Figure_1.jpeg)

# **Примечание**

![](_page_27_Picture_0.jpeg)

# **CD-200**

TEAC CORPORATION www.tascam.jp Phone: +81-42-356-9143 1-47 Ochiai, Tama-shi, Tokyo 206-8530, Japan

TEAC AMERICA, INC. www.tascam.com Phone: +1-323-726-0303 7733 Telegraph Road, Montebello, California 90640 USA

TEAC CANADA LTD. www.tascam.com Phone: +1905-890-8008 Facsimile: +1905-890-9888 5939 Wallace Street, Mississauga, Ontario L4Z 1Z8, Canada

TEAC MEXICO, S.A. de C.V. www.teacmexico.net Phone: +52-55-5010-6000 Río Churubusco 364, Colonia Del Carmen, Delegación Coyoacán, CP 04100, México DF, México

TEAC UK LIMITED www.tascam.co.uk Phone: +44-8451-302511 Suites 19 & 20, Building 6, Croxley Green Business Park, Hatters Lane, Watford, Hertfordshire, WD18 8TE, UK

TEAC EUROPE GmbH www.tascam.de Phone: +49-611-71580 Bahnstrasse 12, 65205 Wiesbaden-Erbenheim, Germany